# MDX-C800REC

SONY.
SERVICE MANUAL

AEP Model UK Model E Model

## **SUPPLEMENT-1**

File this supplement with the service manual.

Subject: Electrical Adjustments

#### **ELECTRICAL ADJUSTMENT**

#### **TEST MODE**

This set has the test mode functionality. The test mode should be always set before performing adjustments.

<Setting the Test Mode>

- 1. Input the specified voltage (14.4 V) to the ACC and BATT terminals.
- 2. "1:00" is displayed on the LCD display.
- 3. Press 4 key. 4. Press 5 key.
- 5. Press 1 key for more than 2 seconds.
- 6. All segments are lit on the LCD display entering the test mode.

<Releasing the Test Mode>

1. Press OFF key.

#### **DISPLAY TEST**

1. Once the test mode is set, each pressing of the DSPL key will cause the LCD display to change as follows:

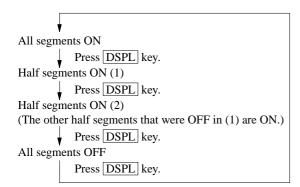

#### **TEST MODE STRUCTURE**

- 1. Set the test mode.
- 2. Insert a disc and press 5 key.
- 3. Each time 6 key is pressed, the mode will change as follows:

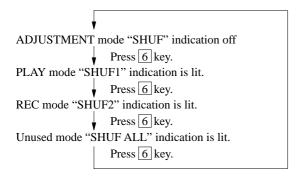

#### **ADJUSTMENT mode: SHUF indication off**

| Key   | Description of test         |
|-------|-----------------------------|
| 2     | Laser power adjustment mode |
| 3     | Traverse adjustment mode    |
| 4     | Focus bias adjustment mode  |
| 5     | STOP                        |
| 6     | Switch the mode             |
| ENTER | CLV jitter measurement      |
| DSPL  | Select the display          |

#### PLAY mode: SHUF1

| Key   | Description of test                  |
|-------|--------------------------------------|
| 2     | Laser power check mode               |
| 3     | Focus + CLV ON                       |
| 4     | Tracking servo ON/OFF                |
| 5     | STOP                                 |
| 6     | Switch the mode                      |
| ENTER | CPLAY mode (middle/outer/inner area) |
| DSPL  | Select the display                   |

#### **REC mode: SHUF2**

| Key   | Description of test                 |
|-------|-------------------------------------|
| 2     | Laser power check mode              |
| 3     | Focus + CLV ON                      |
| 4     | Tracking servo ON/OFF               |
| 5     | STOP                                |
| 6     | Switch the mode                     |
| ENTER | CREC mode (middle/outer/inner area) |
| DSPL  | Select the display                  |

**Unused mode: SHUF ALL** 

#### **NOTES FOR ADJUSTMENT**

- Perform the following adjustments as listed when the optical pickup and IC400, IC402 and/or IC440 in the MD SERVO board have been replaced:
  - (1) Laser power adjustment
  - (2) Traverse adjustment
  - (3) Focus bias adjustment
  - (4) CD error rate check
  - (5) MO error rate check
- 2. Set the test mode to perform these adjustments. Release the test mode after the adjustments are completed.
- 3. Perform the adjustments in the order that they are listed.
- 4. Use the following jigs and measuring equipment:
  - Test disc (special disc for playback) TDYS-1 (Part No.: 4-963-646-01)
  - Laser power meter LPM-8001
  - (Part No.: J-2501-046-A)
  - Oscilloscope (Measure after the probe is calibrated.)
  - · Digital voltmeter
- When observing multiple signals with an oscilloscope or other equipment, take care to prevent connection between VC and ground in the oscilloscope. (Otherwise, VC and ground are shorted.)

#### PREPARING A CONTINUOUSLY RECORDED DISC

- This disc is used for focus bias adjustment and error rate check.
   This disc is prepared as follows:
- 1. Set the test mode. (See page 2.)
- 2. Insert a commercial disc (blank) and press 5 key.
- 3. Press 6 key twice to set the REC mode.

  (Verify that the "SHUF2" indication is lit on the LCD display.)
- 4. Verify that no number is displayed at the disc No. indicator. If any number is displayed, repeatedly press DSPL key until the number disappears (only two digits are displayed).
- 5. Press ENTER key three times and verify that there is no disc number displayed (the disc is recorded from the inner area). If "3" or "7" is displayed, press ENTER key again to clear the indicator.

LCD display

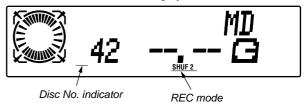

- 6. Record the data until the disc number indicator shows "9" and then press 5 key to stop recording.
- 7. Press key and take out the disc.

The continuously recorded disc for focus bias adjustment and error rate check is now prepared.

#### Note:

Take care to prevent vibrations during continuous recording.

For the measurement points, see page 7.

#### LASER POWER ADJUSTMENT

#### **Connection:**

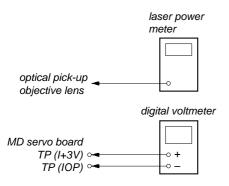

#### **Procedure:**

<Setting the write power reference value>

- 1. Connect a digital voltmeter between TP (I+3V) and TP (IOP).
- 2. Set the test mode. (See page 2.)
- 3. Insert a laser power meter into the disc insertion port and press 5 key.
- 4. Press 2 key.

LCD display

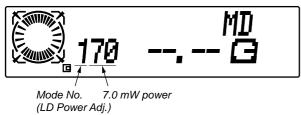

- 5. Use DISC + or DISC key to adjust so that the reading on the laser power meter is 6.9 to 7.1 mW.
- 6. Press + ▶▶ key for 2 seconds to save the data that has been set in step 5.
- 7. Verify that the digital voltmeter reads out the specified value.

#### Specified value:

Reading on the digital voltmeter: Optical pick-up label indication value  $\pm 10\%$ 

(Optical pick-up label)

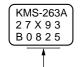

In this case, lop = 82.5 mA

 $lop(mA) = Reading on the digital voltmeter (mV)/1 (\Omega)$ 

<Setting the read power reference value>

8. Press 2 key.

LCD display

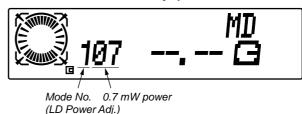

- 9. Use DISC+ or DISC- key to adjust so that the reading on the laser power meter is 0.69 to 0.71 mW.
- 10. Press + ►► key for 2 seconds to save the data that has been set in step 9.
- 11. Press 2 key.

LCD display

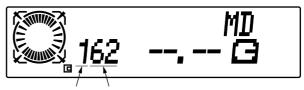

Mode No. Main beam conversion power (LD Power Adj.)

- Verify that the reading on the laser power meter is 6.0 to 6.4 mW.
  - If outside the specified value, adjust again from step 1.
- 13. Press 2 key. The laser power adjustment is completed.

#### TRAVERSE ADJUSTMENT

#### **Connection:**

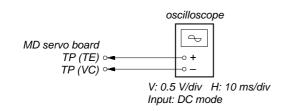

#### **Procedure:**

- 1. Connect an oscilloscope between TP (TE) and TP (VC).
- 2. Set the test mode. (See page 2.)
- 3. Insert the test disc TDYS-1 and press 5 key.
- 4. Press 3 key.

LCD display

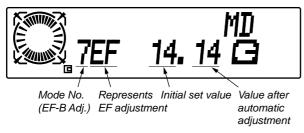

- 5. The traverse is automatically adjusted. Verify that the waveform of the oscilloscope meets the specified value.
- 6. If outside the specified value, use DISC+ or DISC- to adjust the waveform.

Pressing of  $\boxed{\text{DISC}}$  or  $\boxed{\text{DISC}}$  will cause the value after automatic adjustment to be varied.

(Traverse waveform)

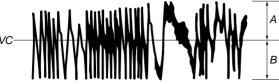

Specification: A = B

7. Press  $+ \blacktriangleright \blacktriangleright \blacktriangleright \blacktriangleright \blacktriangleright$  key for 2 seconds to save the data set in steps 5 and 6.

After saving the data, verify that the initial set value is equal to the value after automatic adjustment.

8. Press 3 key. The traverse adjustment is completed.

#### **FOCUS BIAS ADJUSTMENT**

#### **Procedure:**

- 1. Set the test mode. (See page 2.)
- Insert the continuously recorded disc (see page 3.) and press 5
  key.
- 3. Press 4 key and check the error rate in the current focus bias setting.

LCD display

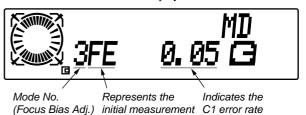

<Setting the focus bias point A>

4. Verify that the first digit of the C1 error rate are "0". Then, press 4 key.

LCD display

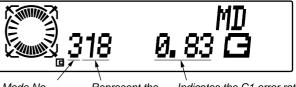

Mode No. Represent the Indicates the C1 error rate (Focus Bias Adj.) point A measurement

- Press DISC + key until the C1 error rate value reaches "1.00" (Note 1).
- 6. Press + b key for 2 seconds to save the data set in step

<Setting the focus bias point B>

7. Press 4 key.

LCD display

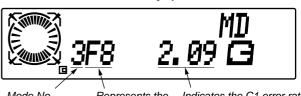

Mode No. Represents the Indicates the C1 error rate (Focus Bias Adj.) point B measurement

- 8. Press DISC key until the C1 error rate value reaches "1.00" (Note 1).
- Press + ►►► key for 2 seconds to save the data set in step
   8.
- 10. Press 4 key.

LCD display

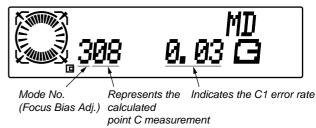

- 11. Verify that the calculated point C error rate is "0.30" or less. If more than "0.30", adjust again from step 1.
- 12. Press 4 key. The focus bias adjustment is completed.

Note 1) Since the C1 error rate varies, the average should be read to perform this adjustment.

Note 2) The relationship between C1 error rate and focus bias amount is shown in the figure below.

Find out the points A and B in the above adjustment. The total focus point C is automatically calculated from the points A and B.

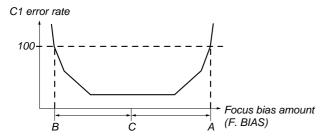

#### **CD ERROR RATE CHECK**

#### **Procedure:**

- 1. Set the test mode. (See page 2.)
- 2. Insert the test disc TDYS-1 and press 5 key.
- 3. Press 6 key to set the PLAY mode. (Verify that the "SHUF1" indication is lit on the display.)
- 4. Verify that no number is displayed at the disc No. indicator. If any number is displayed, repeatedly press DSPL key until the number disappears (only two digits are displayed).
- 5. Press ENTER key and verify that the disc No. indicator shows "3".

If "7" is shown or there is no display, repeatedly press ENTER key until "3" is displayed.

LCD display

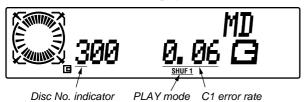

- 6. Verify that the C1 error rate is "0.30" or less.
- 7. Press 5 key. The CD error rate check is completed.

#### MO ERROR RATE CHECK

#### **Procedure:**

- 1. Set the test mode. (See page 2.)
- 2. Insert the continuously recorded disc (see page 3.) and press 5 key.
- 3. Press 6 key to set the PLAY mode. (Verify that the "SHUF1" indication is lit on the display.)
- 4. Verify that no number is displayed at the disc No. indicator. If any number is displayed, repeatedly press DSPL key until the number disappears (only two digits are displayed).
- 5. Press ENTER key and verify that the disc No. indicator shows "3".

If "7" is shown or there is no display, repeatedly press ENTER key until "3" is displayed.

LCD display

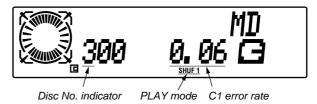

- 6. Verify that the C1 error rate is "0.30" or less.
- 7. Press 5 key. The MO error rate check is completed.

#### **Measurement points:**

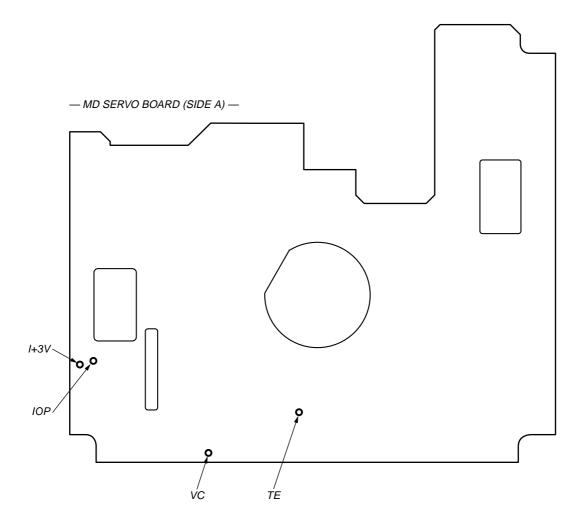

### MDX-C800REC